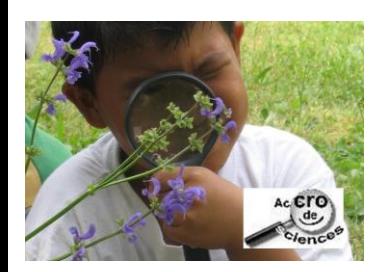

## **SCANNER AVEC PHOTOFILTRE 7**

## Matériel requis :

- Ordinateur équipé sous Windows
- logiciel Photofiltre 7 (logiciel gratuit pour un usage privé ou à but non lucratif)
- Un scanner relié à l'ordinateur, installé et fonctionnel

## Procédure :

- 1. Télécharger le logiciel à la page suivante : <http://www.photofiltre-studio.com/pf7.htm>
- 2. Installer l'application
- 3. Placer la plante dans le scanner (cf. [Numériser une plante fraîche avec un scanner à plat\)](http://cpd67.site.ac-strasbourg.fr/herbier/?page_id=205) puis cliquer sur :

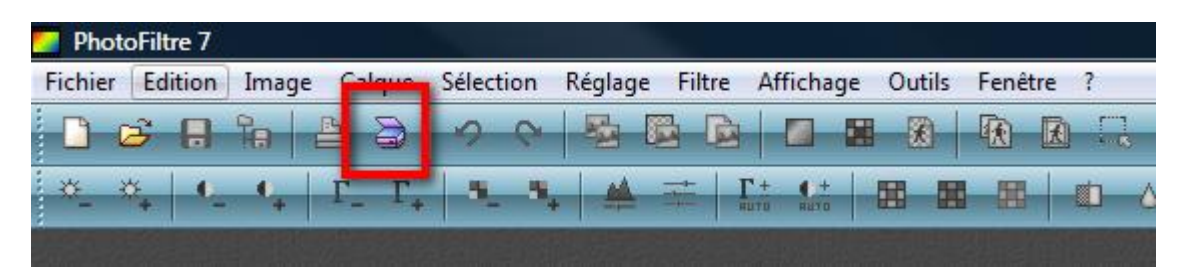

4. Une fenêtre de dialogue apparaît. Celle-ci est dépendante de la marque de votre scanner et peut varier par rapport à l'image ci-dessous (scanner Canoscan Lide30)

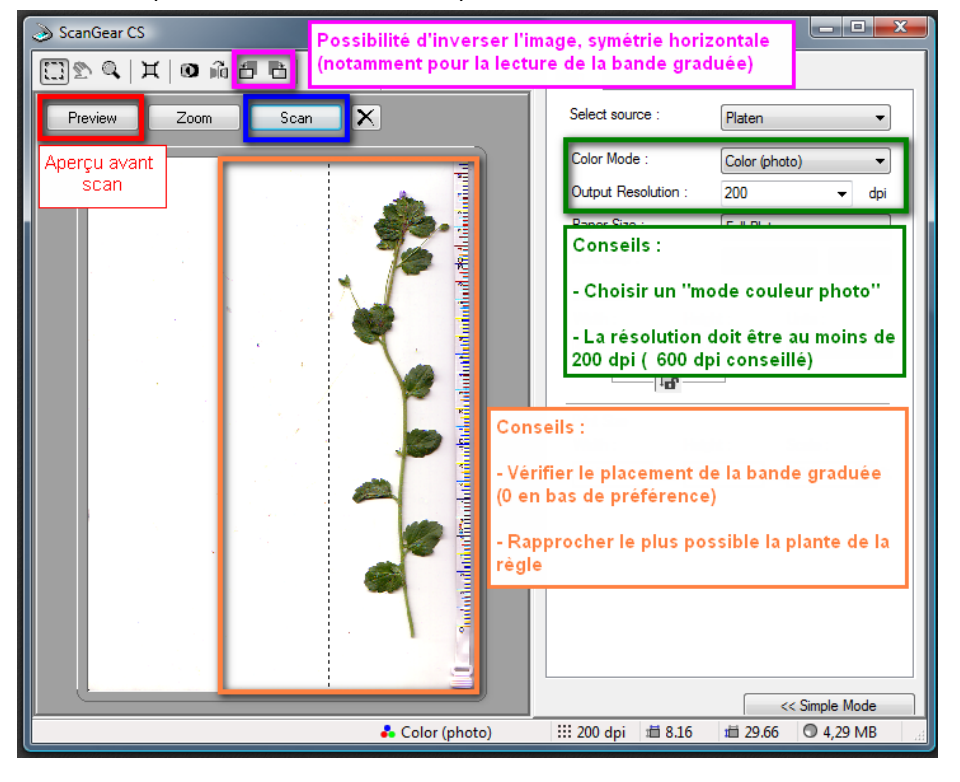

- 5. Cliquer sur le bouton « scan »
- 6. L'image apparaît dans le logiciel Photofiltre.

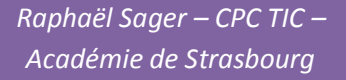